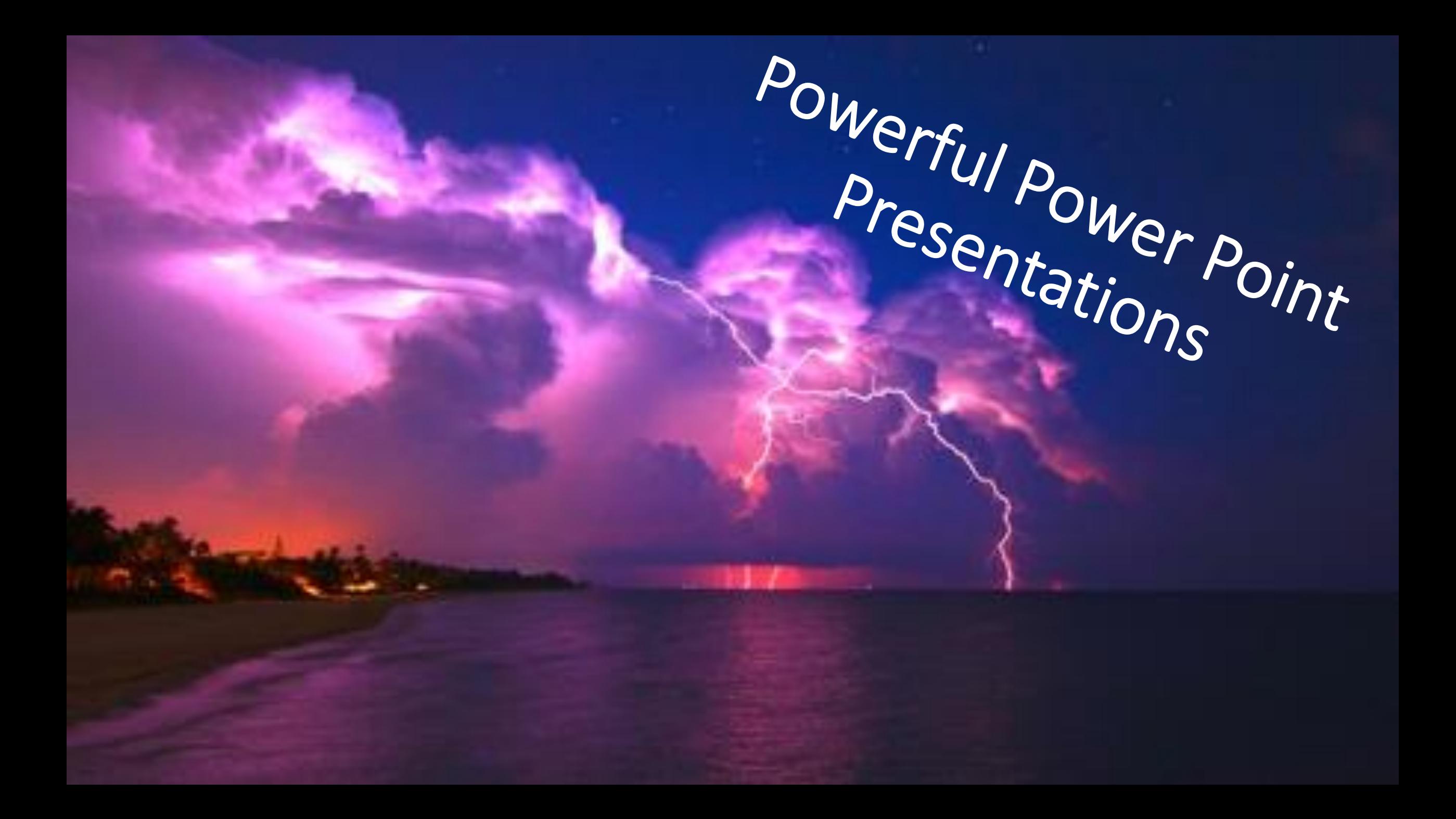

### What is wrong with this slide? (begin to read to students until they're actually snoring)

- The health of the Inuit has undergone substantial changes over the past five centuries, as a result of social, cultural, and economic changes brought about by interactions with Europeans. This process was accelerated considerably in the second half of the twentieth century. The incidence of infectious diseases has declined considerably but is still high compared with Western societies. Chronic diseases such as diabetes and cardiovascular disease are on the increase, while accidents, suicides, violence, and substance abuse are of major importance for the pattern of ill health in most Inuit communities. Lifestyle changes, social change, and changes in society and the environment are major determinants of health among the Inuit. The Inuit homeland stretches from the easternmost tip of Russia in the west to Greenland in the east, and today the Inuit live in four nations. Inuit are descendants of the last of several waves of human migrations across the Beringia landbridge, which occurred some 5,000 years ago. Today there are around 167,000 Inuit worldwide, distributed in Greenland (50,000), Denmark (8,000), Alaska (44,000), other parts of the USA (13,000), Canada (50,000), and Russia (1,700). There are two main linguistic branches: the Inuit/Inupiaq which extends from northern Alaska, across Canada, to Greenland; and the Yup'ik in central and south-western Alaska and the Chukotka peninsula in Russia. . In Canada, Inuit are sometimes grouped with First Nations and Me´tis people and referred to as Aboriginal people. In Alaska, the term Alaska Native encompasses Eskimos (a term still widely used and not considered to be pejorative), Aleut, and American Indians. Greenland Inuit refer to themselves as Kalaallit. The term Eskimoski exists in Russian, and Inuit are a very small minority within a non-Slavic minority collectively known as malochislennye narody Severa, or ''numerically small peoples of the North.'' While no one single term covers the Inuit/Inupiaq/Yup'ik/Kalaallit entirely satisfactorily, we use the term ''Inuit'' collectively, since it is also used in the official name of the multinational Inuit Circumpolar Conference. While the Alaska Natives are a large minority in a state of the USA, most Inuit in Canada live in the Nunavut Territory or in the northern part of Que´bec Province. The Kalaallit make up most of the population in Greenland, which has an extensive home rule government within the Kingdom of Denmark.
- https://www.researchgate.net/profile/Kue Young/publication/51366099 Indigenous health in the Arctic an overview of the circumpolar Inuit population/links/02e7e516420968fd53000000.pdf

### The three biggest mistakes with Power Point

- 1) Too much text
- 2) Reading word for word
- 3) Boring backgrounds

## Don't ever…

## • Have totally white backgrounds! They are *super boring* to the audience!

### Visual power!

• Our vision is a powerful tool that can be used to capture attention!

# Don't:

•Pile too much text into each slide, especially if you are actually presenting it! Your slides are a visual aide only. YOU are the show.

•Exception – a slide being left up for directions

### Instead…

•Use more slides •List only the key points •Add the details verbally

### Font size

- At least **36 point font for headings**.
- At least **28 point font for text**. Be consistent.

### Readability

- Would white or **black** or another color work best?
- If you make your own background, use solid fill backgrounds for words if necessary.

Can you read this? **this better?**

### Do you need complete sentences in PP?

### • Absolutely not! Use short phrases instead!

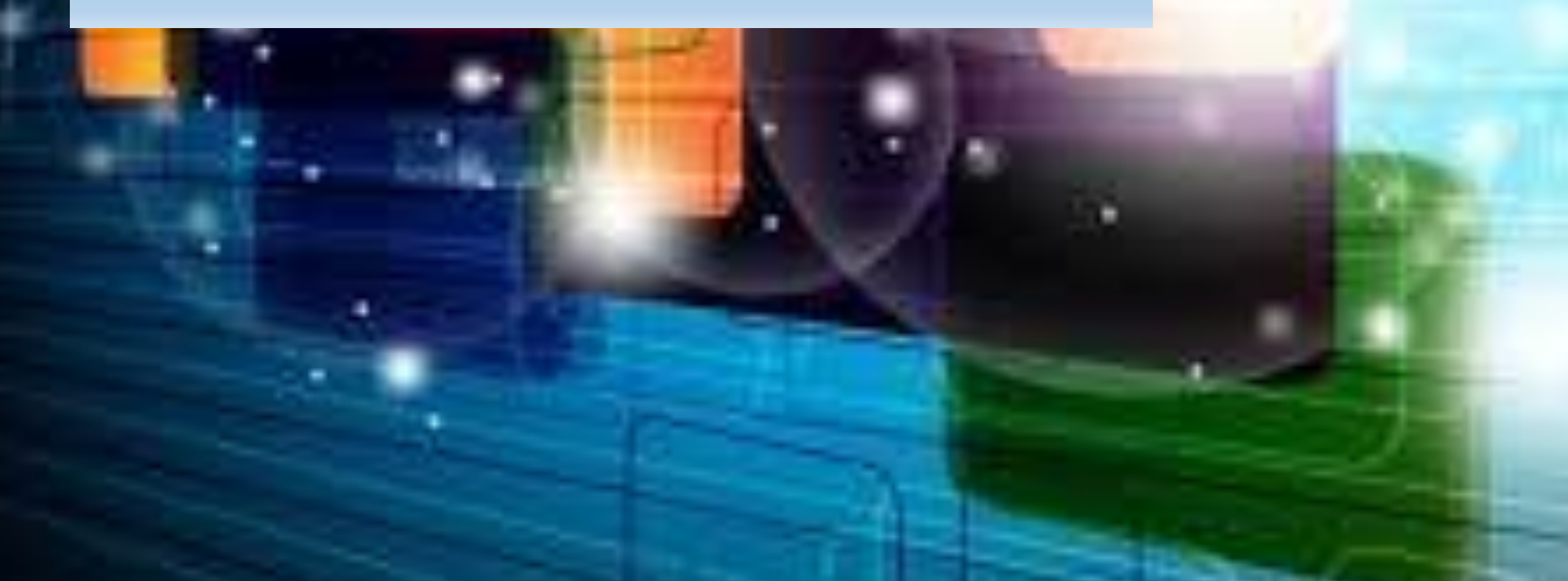

# Ways to add visual appeal

- 1. Choose a visual theme in the design tab
- 2. Add pictures from clipart or the web
- 3. Word Art
- 4. Create your own backgrounds
- 5. Add shapes
- 6. Other ideas?

### Transitions and animations

Don't overdo them! When used, keep it simple and consistent OR use one occasionally for effect

### Creating your own backgrounds

- Google the background you want and save it in pictures (some work better than others)
- Click on the design tab
- Click on format background
- Select picture or texture fill
- Click on file
- Choose your picture and click open

### Fill in the areas with text if necessary

- **Click on design tab**
- **Go to format background**
- **Click on solid fill**
- **You can adjust the color and the transparency**

You don't always need to fill in the text areas

### Basic presentation skills

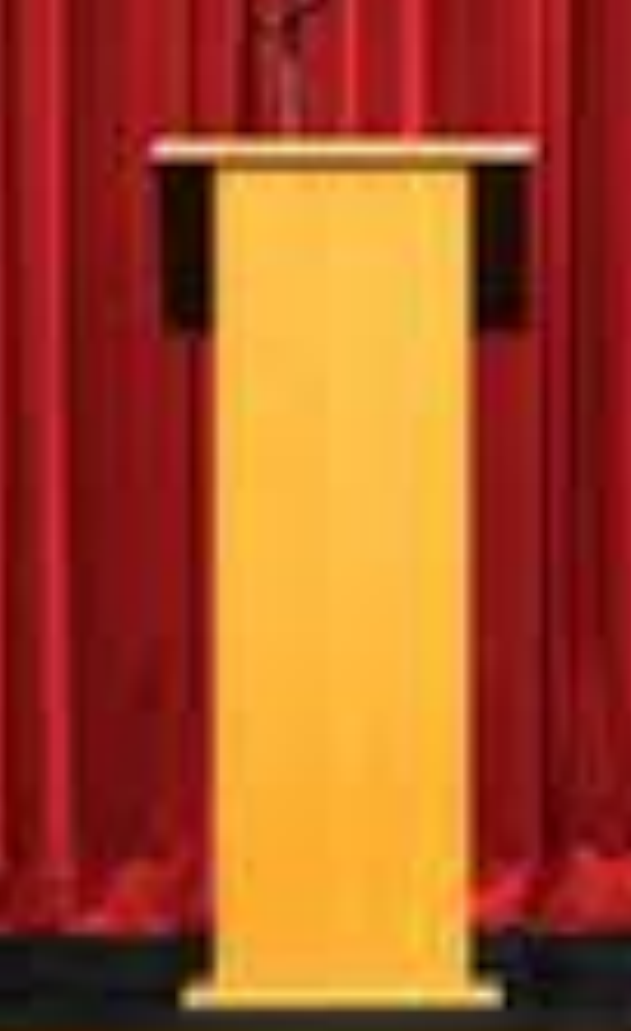

Eye contact Be prepared! Engage your audience – ask questions & involve them Use natural gestures, pleasant facial expressions, & vocal expression

### • Go create your own Power Point presentations!